## **EMITIR BOLETO(S) DE DÉBITO EM ATRASO ou EMISSÃO DE BOLETO(S) A VENCER**

**TUTORIAL**

**1.ACESSE O SITE DO CRN/1: [www.crn1.org.br](http://www.crn1.org.br/)**

## **2. CLIQUE NO BANNER "AUTOATENDIMENTO"**

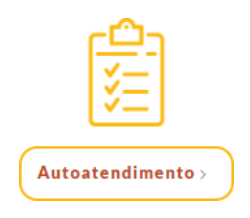

## **3. INSERIR O NÚMERO DA INSCRIÇÃO E SENHA**

**3.1 Inscrição Provisória, inserir o nº seguido da expressão "/P": xxxx/P**

**3.2 Caso ainda não tenha senha cadastrada, insira o nº de Inscrição e clique em "Criar uma senha"**

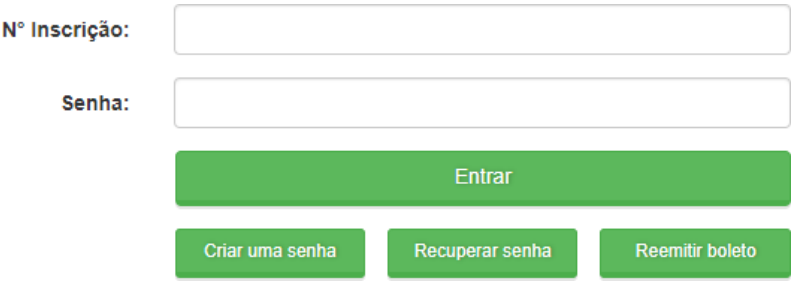

## **4. NO MENU DE SERVIÇOS CLICAR NA OPÇÃO: EMISSÃO DE BOLETO**

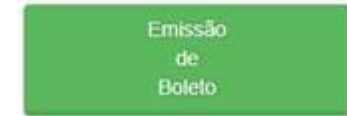

**Aparecerão todos os débitos que venceram ou estão a vencer. Deverá marcar aquele que deseja reemitir/atualizar e clicar em "CONFIRMAR" e depois "GERAR BOLETOS"**

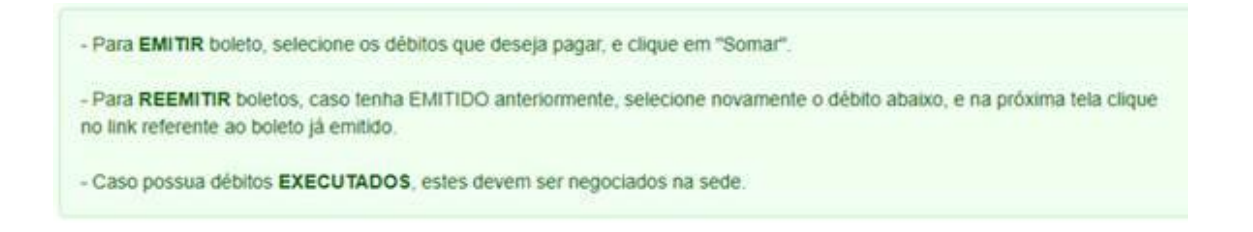

**\*CASO QUEIRA TAMBÉM TEM A OPÇÃO DE EMITIR/ATUALIZAR A 2ª VIA DO BOLETO NO SITE DO BANCO DO BRASIL UTILIZANDO O MESMO DOCUMENTO QUE LHE FOI ENVIADO ATRAVÉS DO LINK:** <https://www63.bb.com.br/portalbb/boleto/boletos/hc21e,802,3322,10343.bbx>